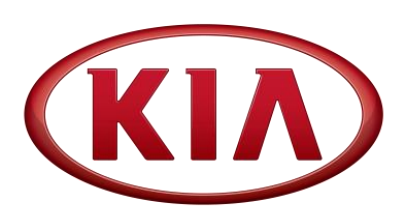

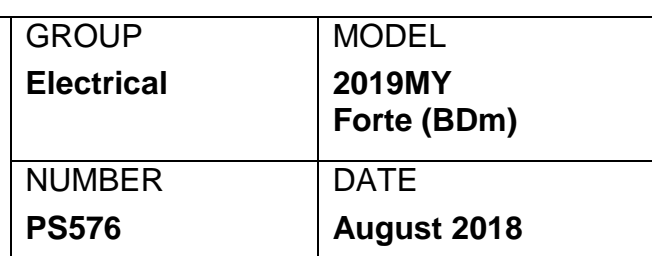

## CHNICAL OPERATIONS

## BATTERY DEALER / CUSTOMER MODE SWITCH **SUBJECT:**

This Pitstop provides information regarding a new interface related to the electronic Dealer / Customer Mode Switch setting on the new Forte (BDm).

 To activate "Customer Mode" for a PDI, hold the "OK" button on the steering wheel for three (3) seconds.

If the vehicle is in dealer inventory for more than thirty (30) days, be sure to switch the vehicle from Customer Mode to Dealer Mode. Note: "Shipping Mode" will display on the cluster.

• To switch back to "Dealer Mode" after PDI (for storage), perform the procedure below using a KDS.

## **NOTE: These functions (if equipped) are disabled in Dealer Mode:**

- Automatic Welcome Lights
- Key Barrel Lights
- Automatic Interior Lights
- 1. With the engine OFF and ignition ON, confirm VCI-II communication and configure vehicle (AUTO VIN) and then at the KDS home screen, select **S/W Management**.
- Smart Key Detection Pulse Frequency decreased
- Parasitic decreased by ~50% (11mA to 7mA)

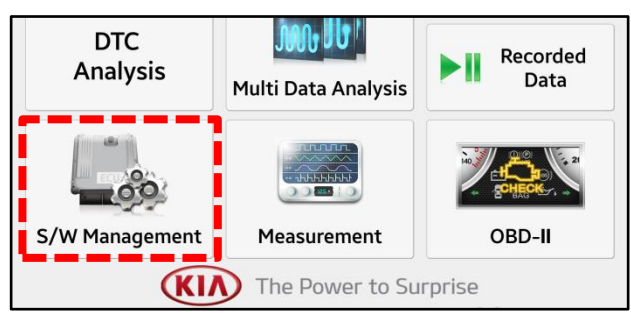

2. Select **Integrated Central Control Unit** → **User Option**.

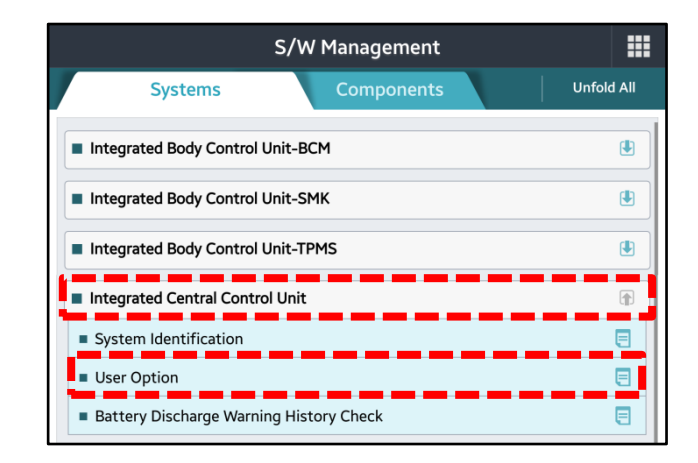

3. Select **OK** to continue.

4. Check the box for "Quiescent Current Control" and select "Dealer Mode" from the menu below.

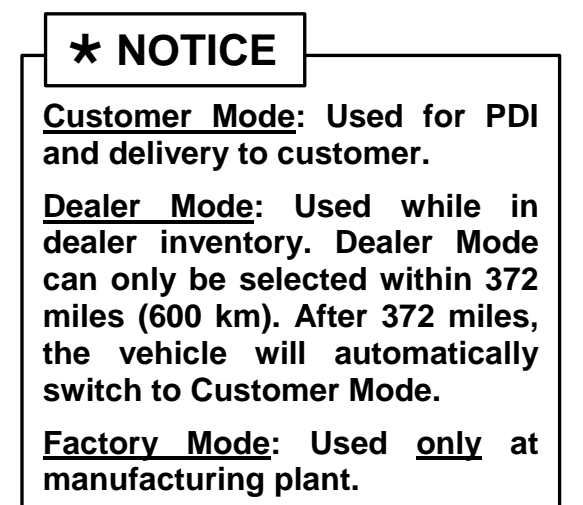

5. Select **OK** to complete the procedure.

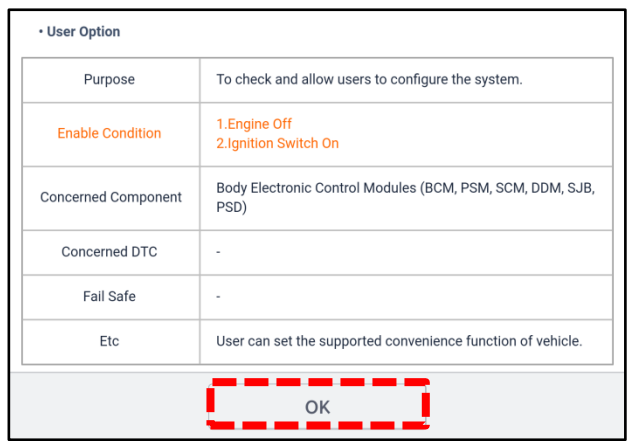

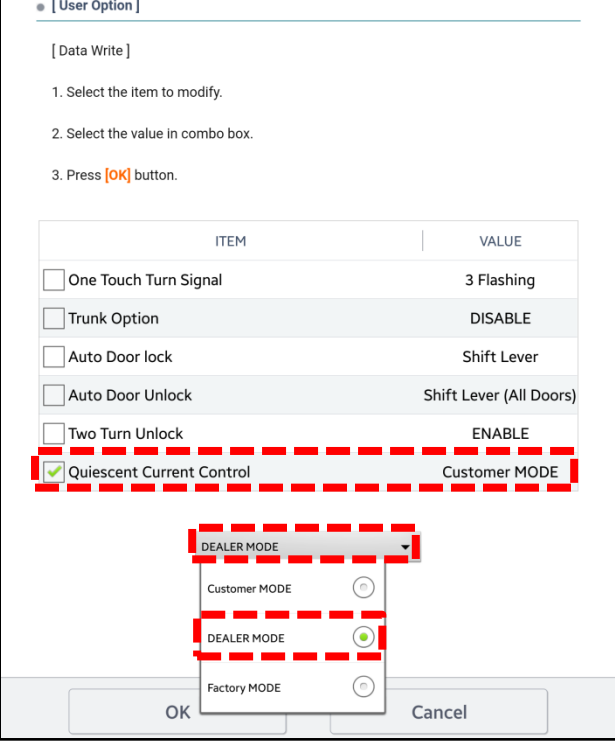

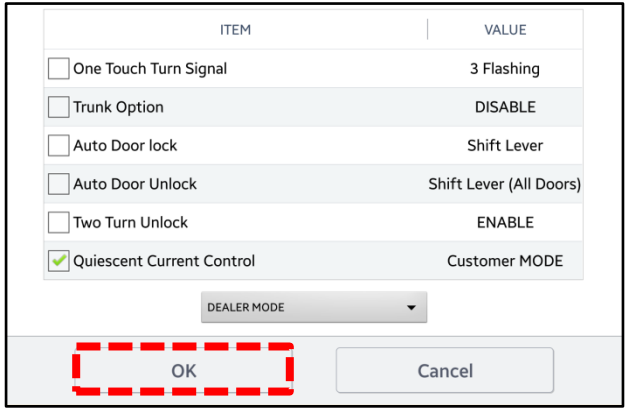